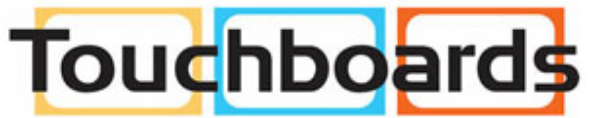

205 Westwood Ave, Long Branch, NJ 07740<br>Phone: 866-94 BOARDS (26273) / (732)-222-1511 Fax: (732)-222-7088 | E-mail: sales@touchboards.com

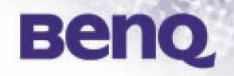

# **BenQ RS232 Commands**

# **BenQ**

# **Table of Content**

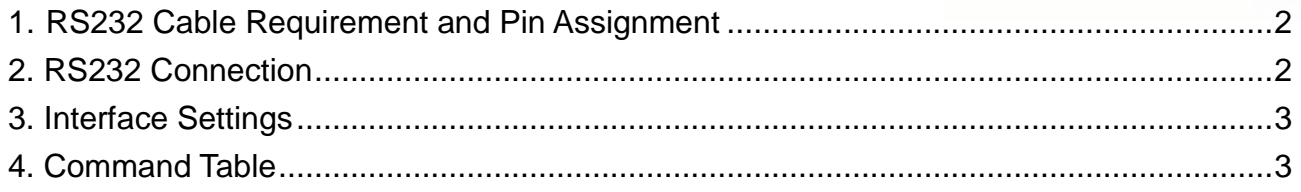

# **1. RS232 Cable Requirement and Pin Assignment**

 $\overline{4}$ 

5

 $\overline{6}$ 

 $\overline{7}$ 

8

9

CASE

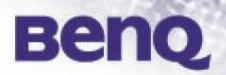

#### **Cable Requirement:**

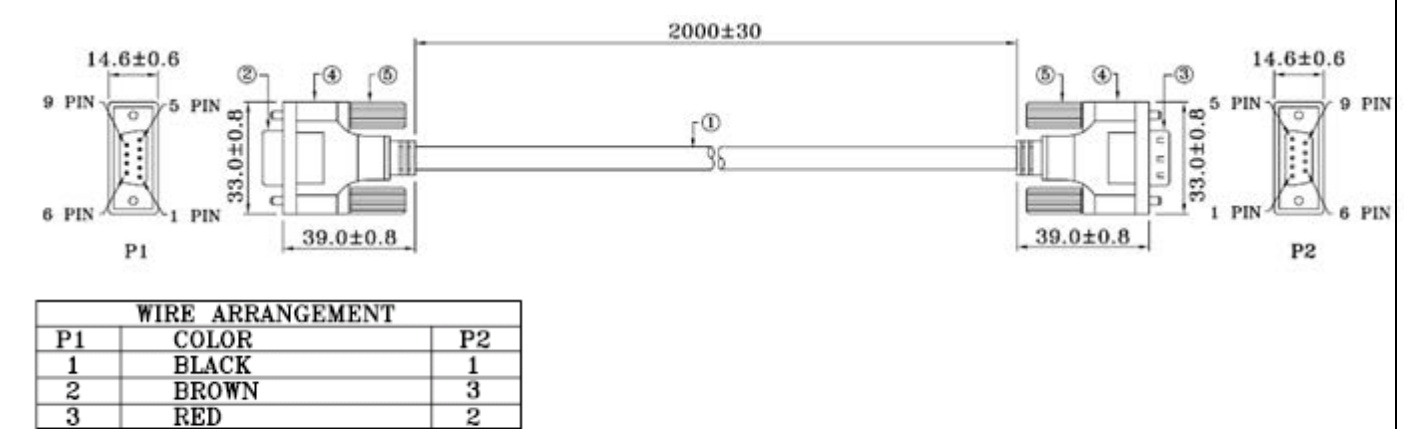

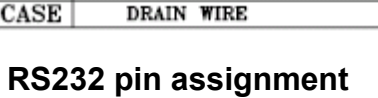

ORANGE

YELLOW

**PURPLE** 

**GREEN** 

**BLUE** 

GRAY

 $\overline{4}$ 

5

 $\overline{6}$ 

 $\bar{7}$ 

 $\overline{8}$ 

 $9$ 

**CASE** 

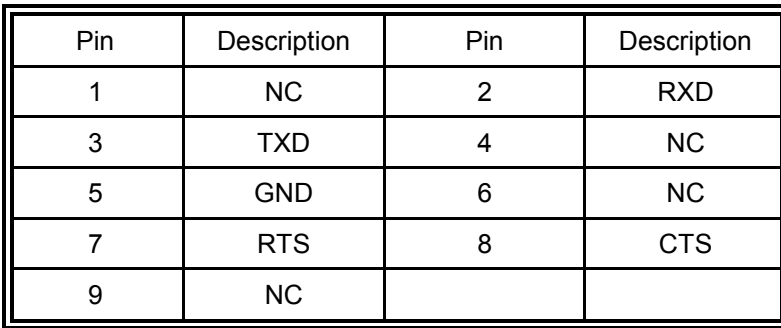

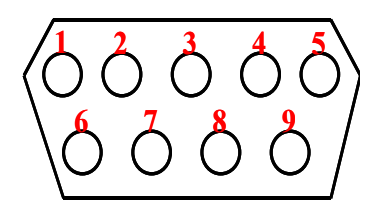

## **2. RS232 Connection**

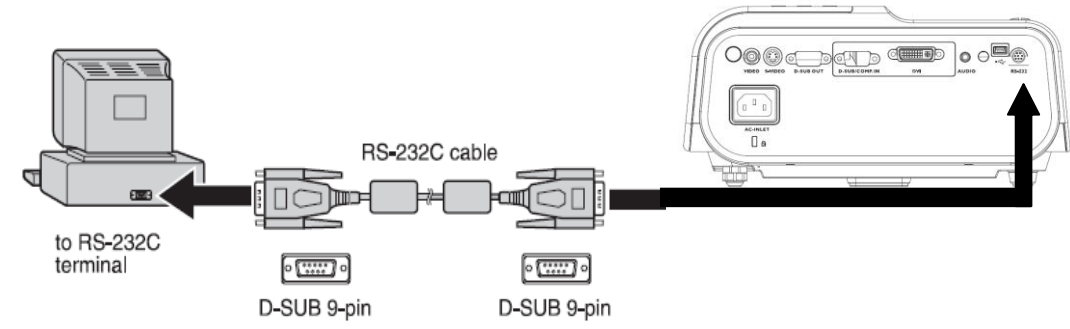

Notes:

- Make sure that both of the PC and the projector are turned off before connecting E them.
- Must turn on the PC before turning on the projector. (Wrong step may have Com port working incorrectly)
- PLS choose appropriate adapter for PC side.

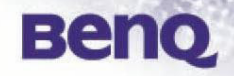

## **2. Interface Settings - RS-232 protocol**

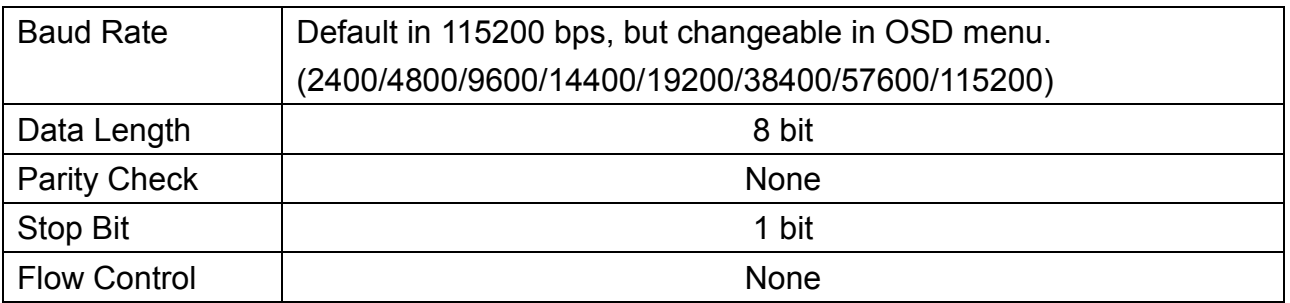

### **3. Command Table**

Note:

**The available features are different by model. (eg. source, audio settings, aspect** ratio..etc.), please refer to the user manual for the further information.

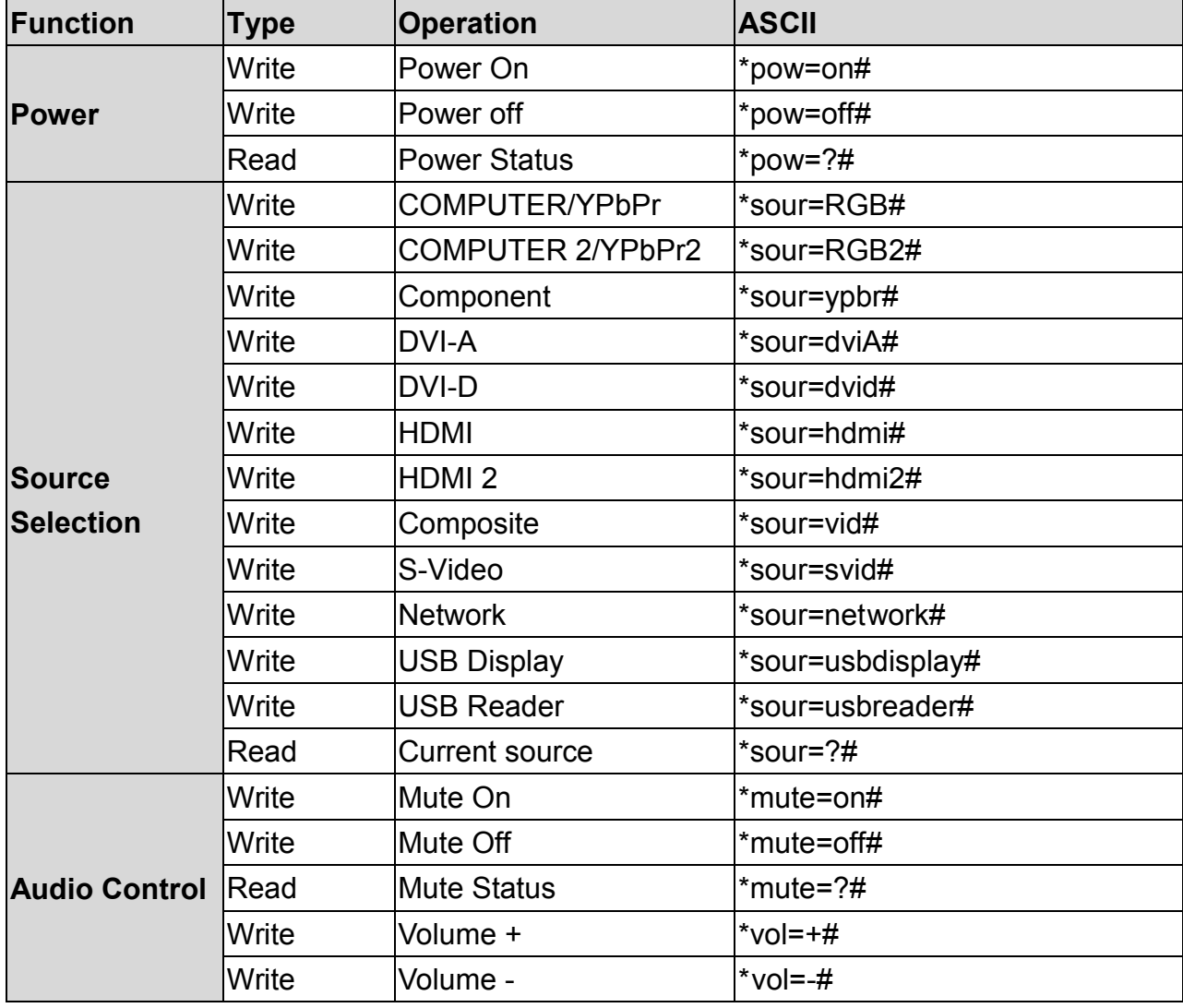

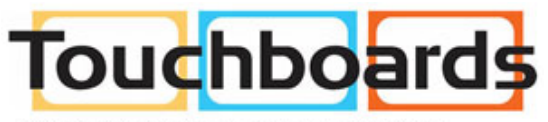

205 Westwood Ave, Long Branch, NJ 07740<br>Phone: 866-94 BOARDS (26273) / (732)-222-1511<br>Fax: (732)-222-7088 | E-mail: sales@touchboards.com

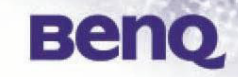

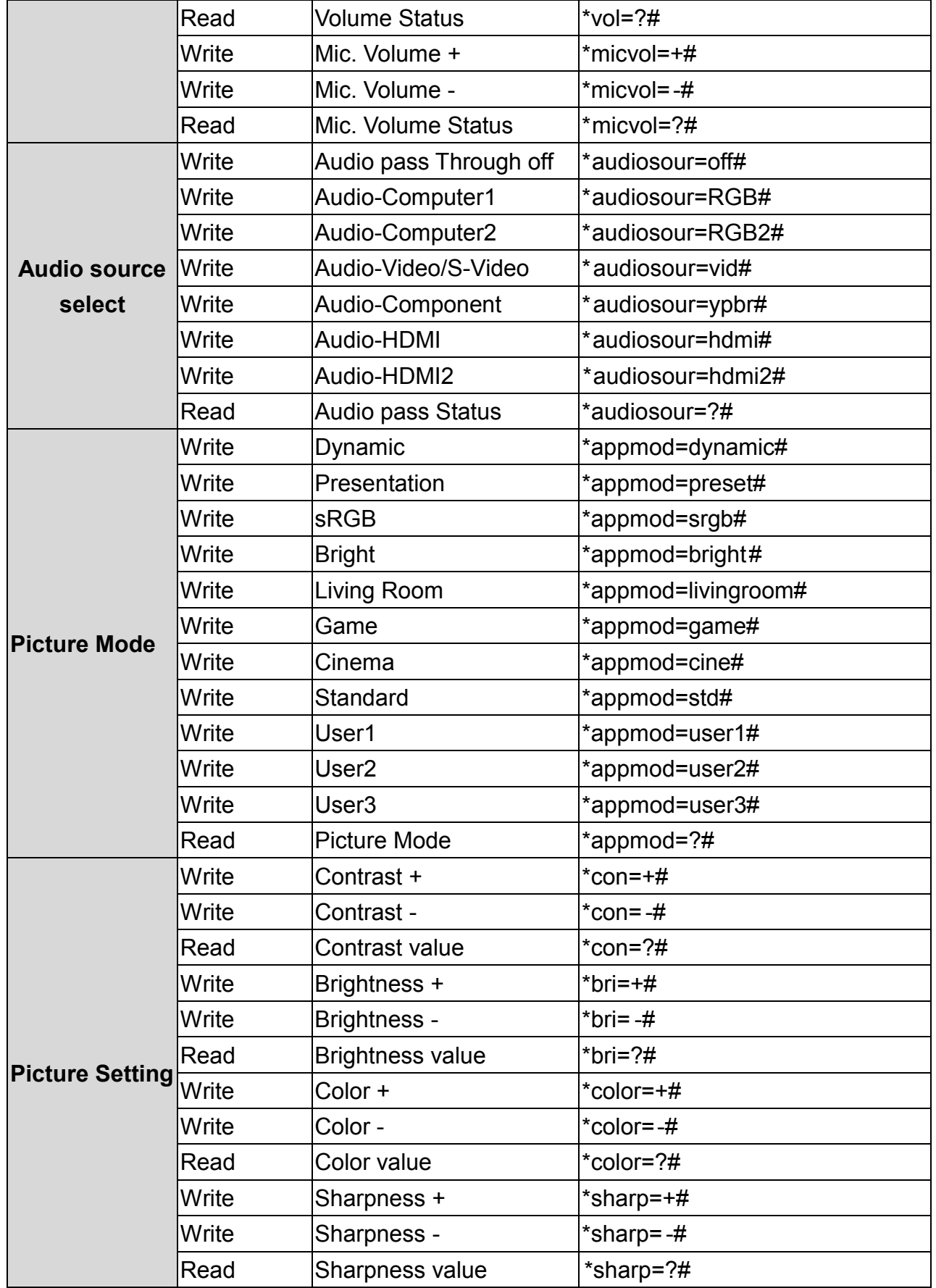

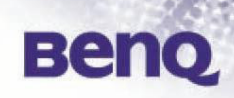

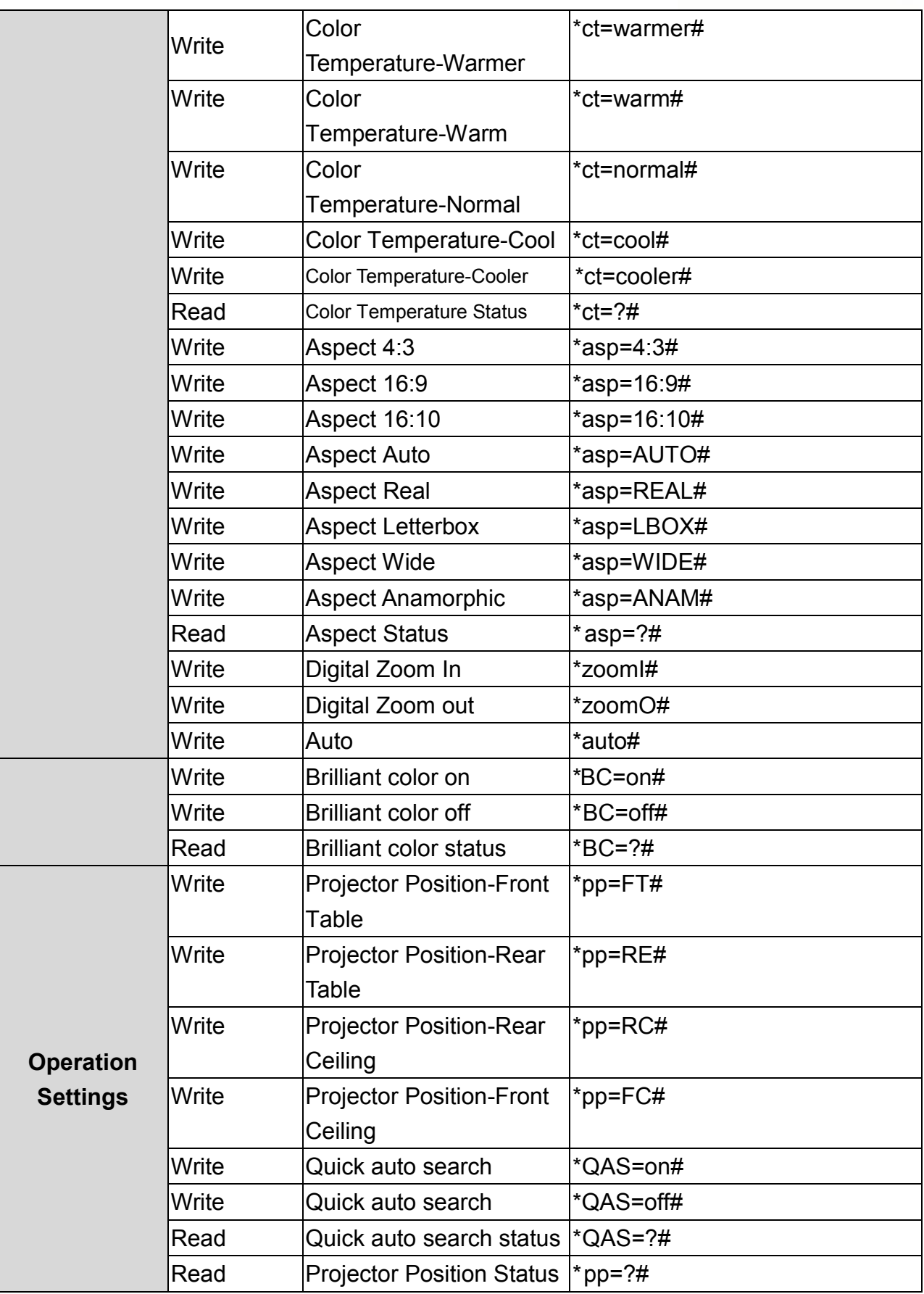

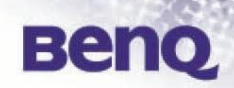

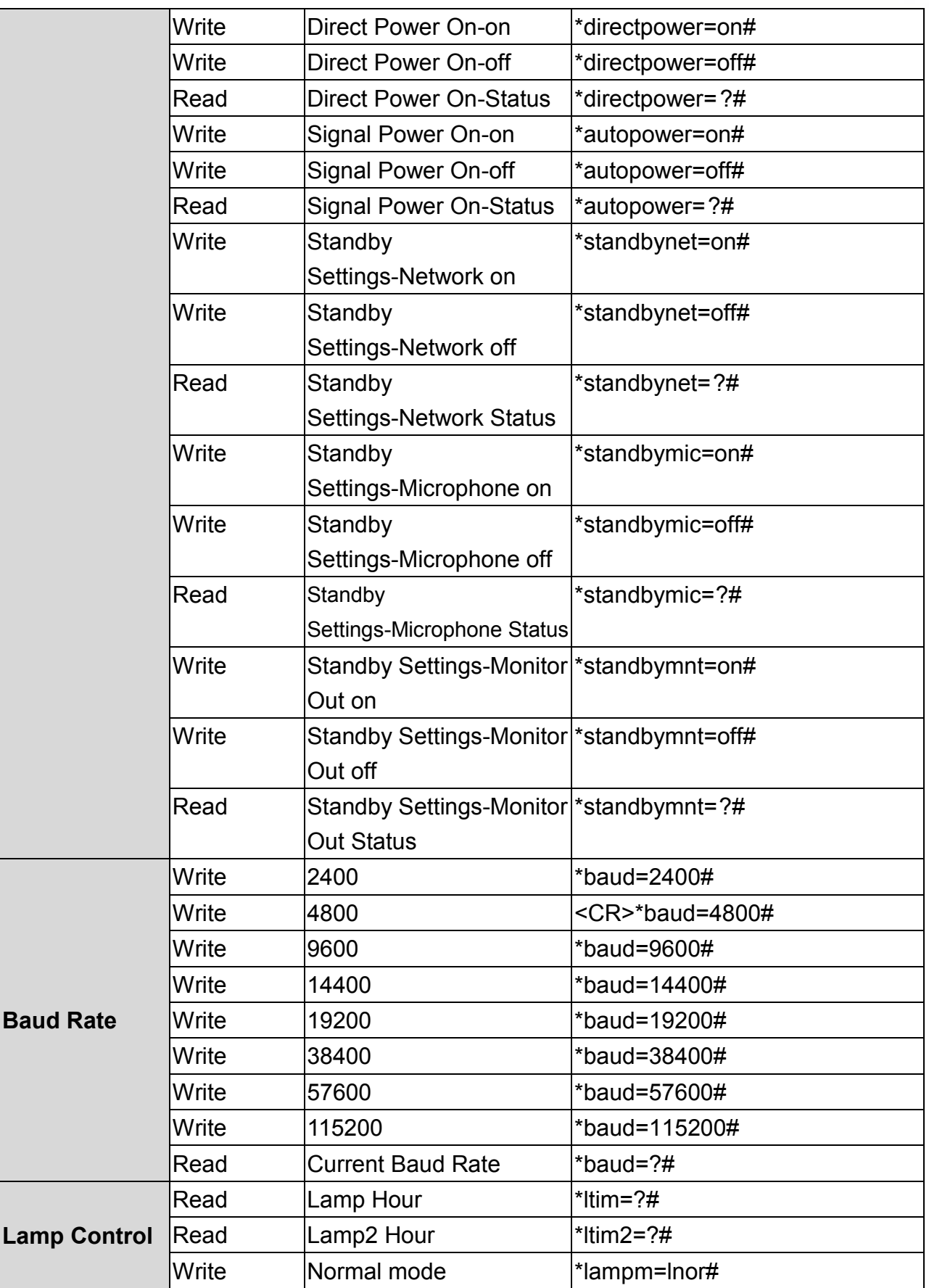

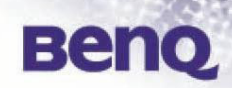

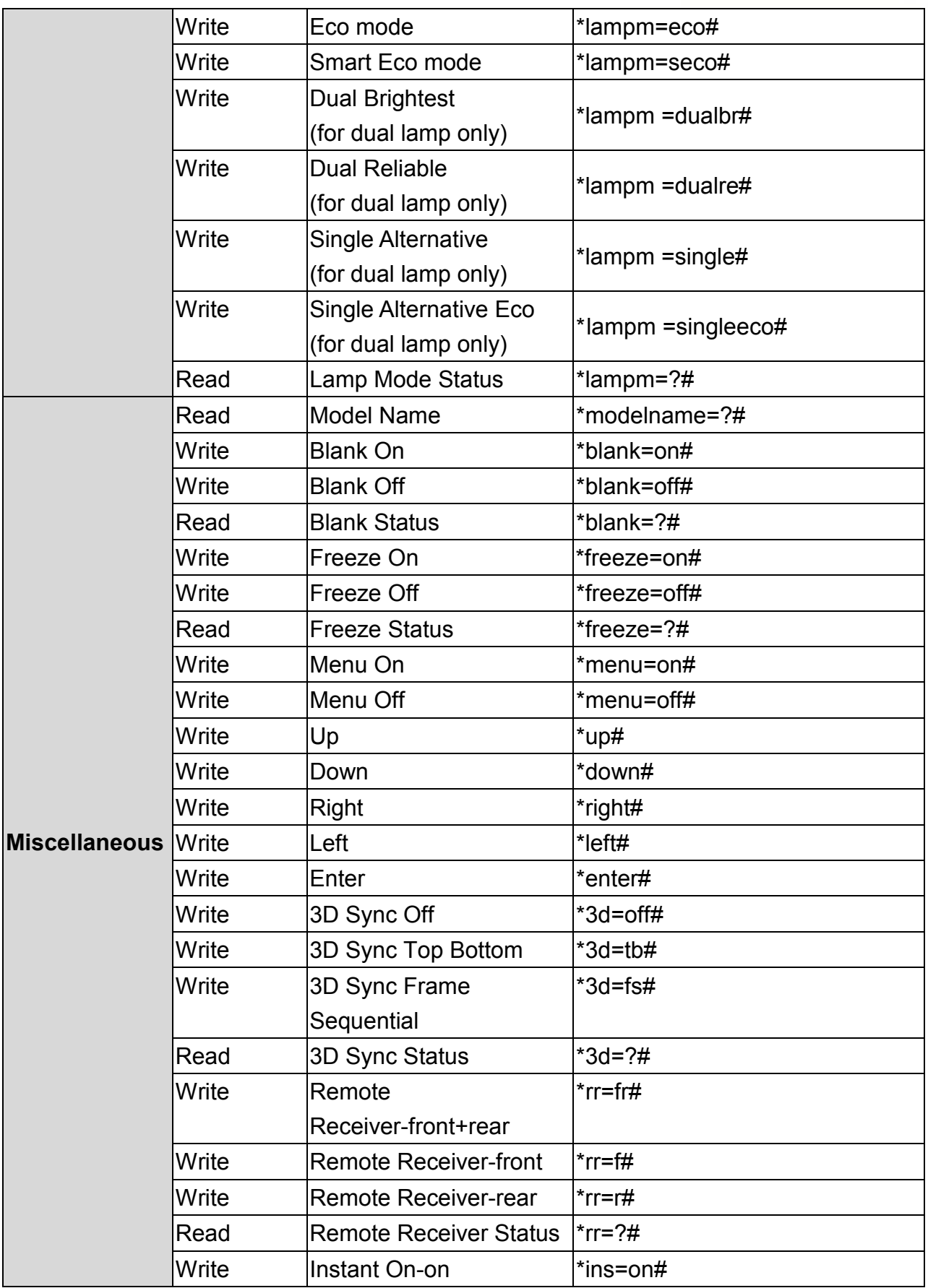

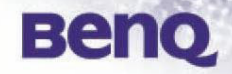

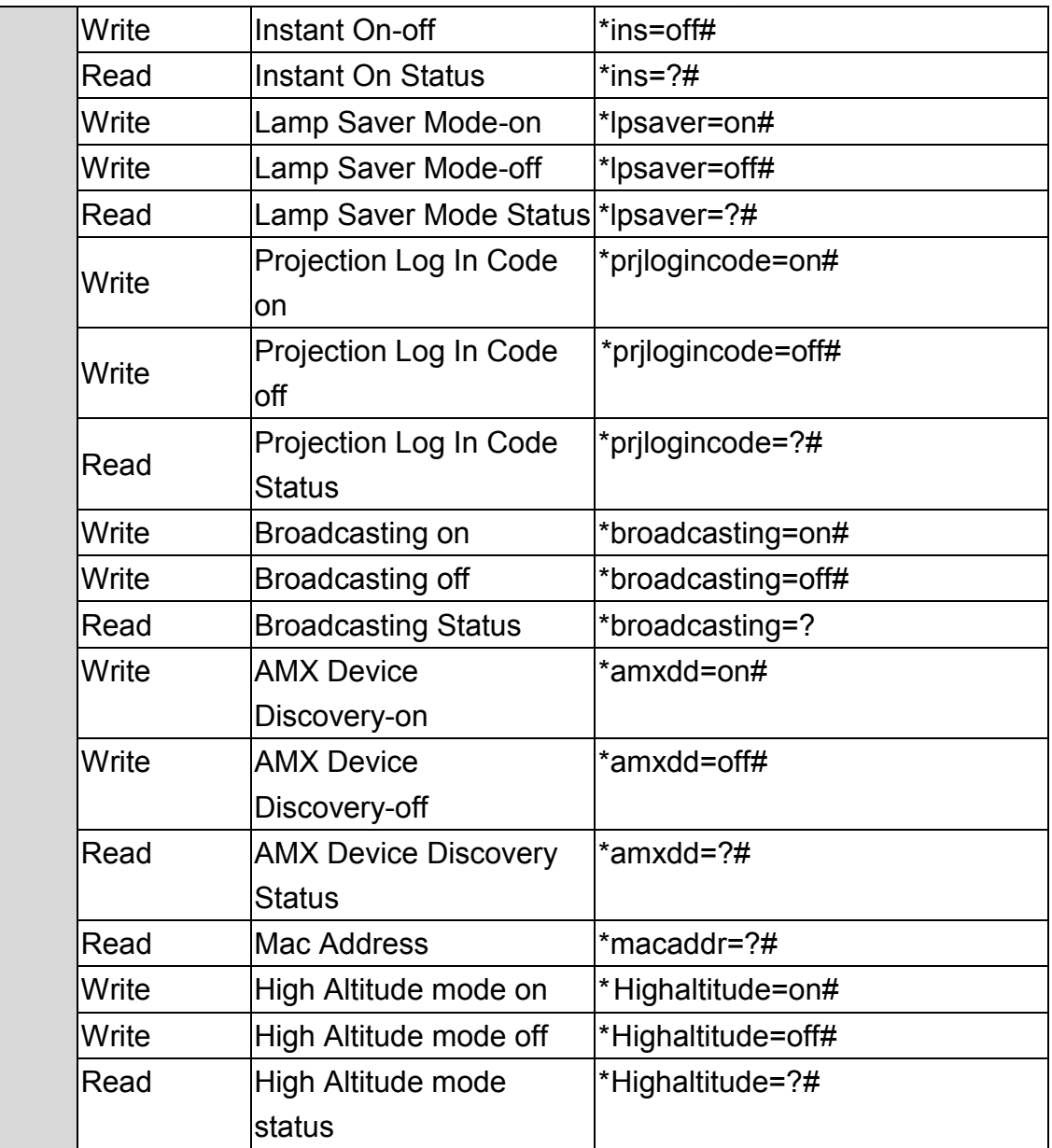

# Touchboards

205 Westwood Ave, Long Branch, NJ 07740 Phone: 866-94 BOARDS (26273) / (732)-222-1511 Fax: (732)-222-7088 | E-mail: sales@touchboards.com